Visite guidée du portable

Manuel de l'utilisateur

© 2006 Hewlett-Packard Development Company, L.P.

Microsoft et Windows sont des marques déposées de Microsoft Corporation aux États-Unis. Bluetooth est une marque détenue par son propriétaire et utilisée sous licence par Hewlett-Packard Company. Le logo SD est une marque de son propriétaire.

Les informations contenues dans ce document peuvent être modifiées sans préavis. Les garanties relatives aux produits et aux services HP sont décrites dans les textes de garantie limitée expresse qui les accompagnent. Aucun élément du présent document ne peut être interprété comme constituant une garantie supplémentaire. HP ne saurait être tenu pour responsable des erreurs ou omissions de nature technique ou rédactionnelle qui pourraient subsister dans le présent document.

Première édition : juillet 2006

Référence du document : 417606-051

# **Sommaire**

### 1 Eléments

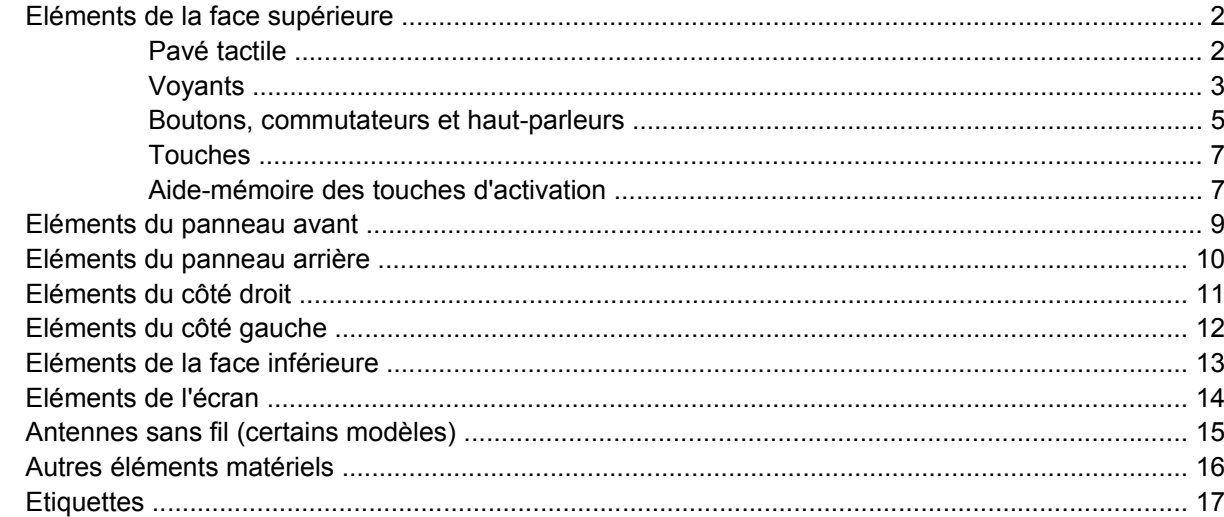

### 2 Caractéristiques techniques

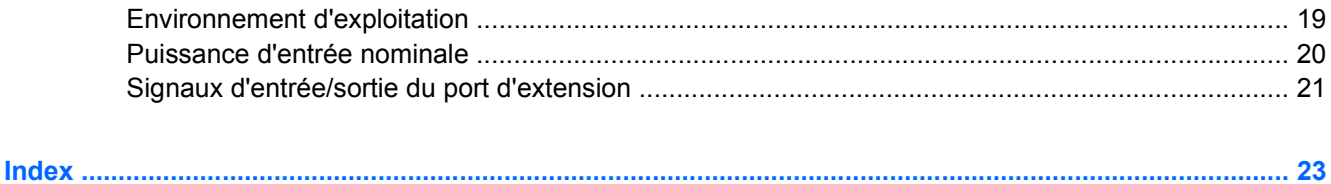

# <span id="page-4-0"></span>**1 Eléments**

Ce chapitre décrit les caractéristiques matérielles de l'ordinateur.

Pour afficher la liste du matériel installé dans l'ordinateur :

- **1.** Sélectionnez **Démarrer > Poste de travail**.
- **2.** Sous **Hard Disk Drives** (Disques durs), cliquez sur le nom du disque dur de votre ordinateur.
- **3.** Dans le volet gauche, sous **Tâches système**, cliquez sur **Afficher les informations système**.
- **4.** Sélectionnez l'onglet **Matériel**, puis cliquez sur **Gestionnaire de périphériques**.

Vous pouvez également ajouter un matériel ou modifier des configurations des périphériques à l'aide du Gestionnaire de périphériques.

**Remarque** Les éléments livrés avec l'ordinateur peuvent varier selon le pays/la région et le |∌ modèle. Les illustrations de ce chapitre permettent d'identifier les fonctionnalités standard incluses avec la plupart des modèles.

## <span id="page-5-0"></span>**Eléments de la face supérieure**

### **Pavé tactile**

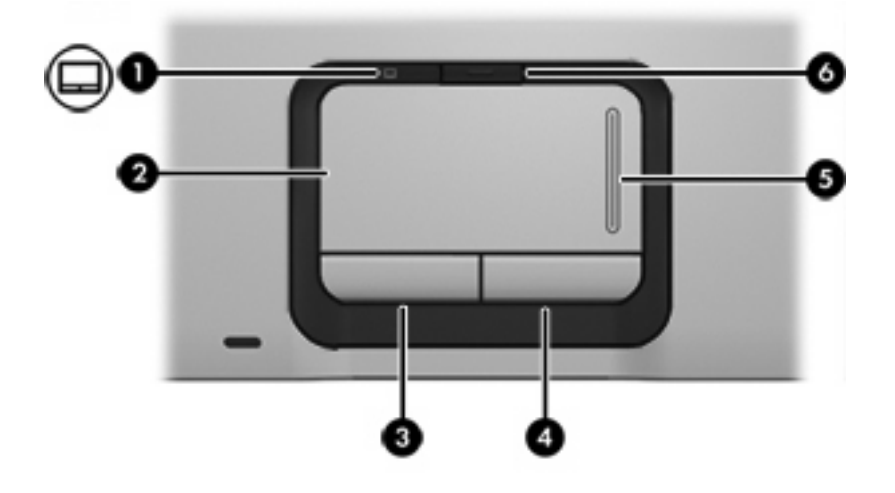

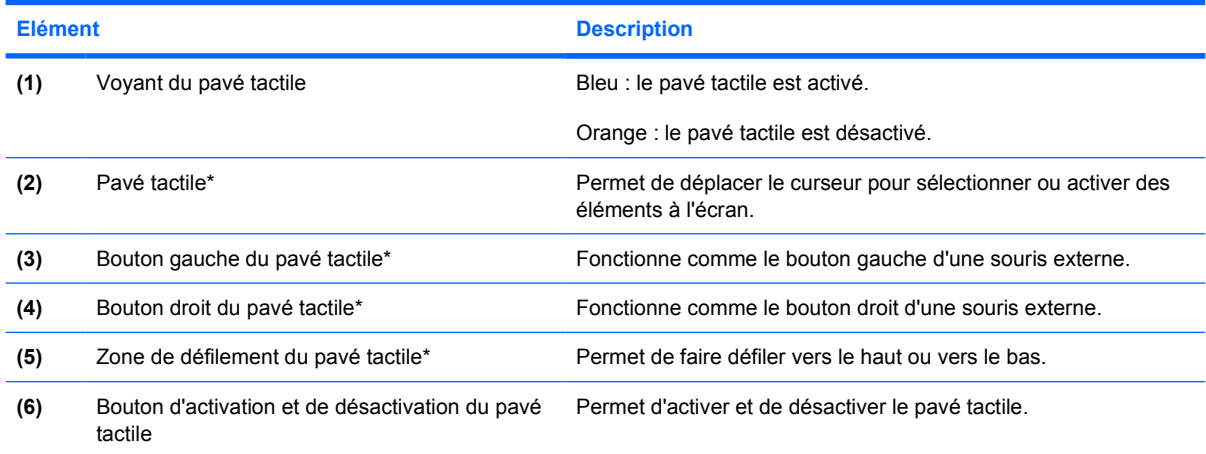

\*Ce tableau décrit les réglages définis en usine. Pour afficher et modifier les options du périphérique de pointage, sélectionnez **Démarrer > Panneau de configuration > Imprimantes et autres périphériques > Souris**.

## <span id="page-6-0"></span>**Voyants**

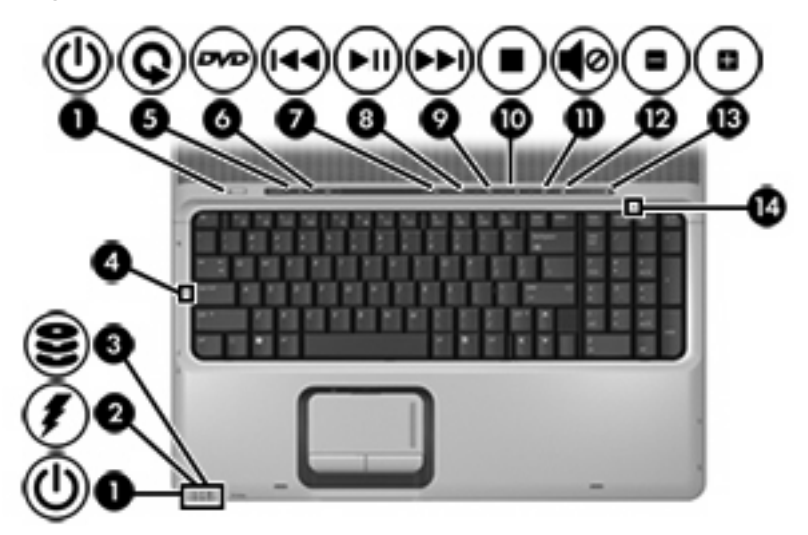

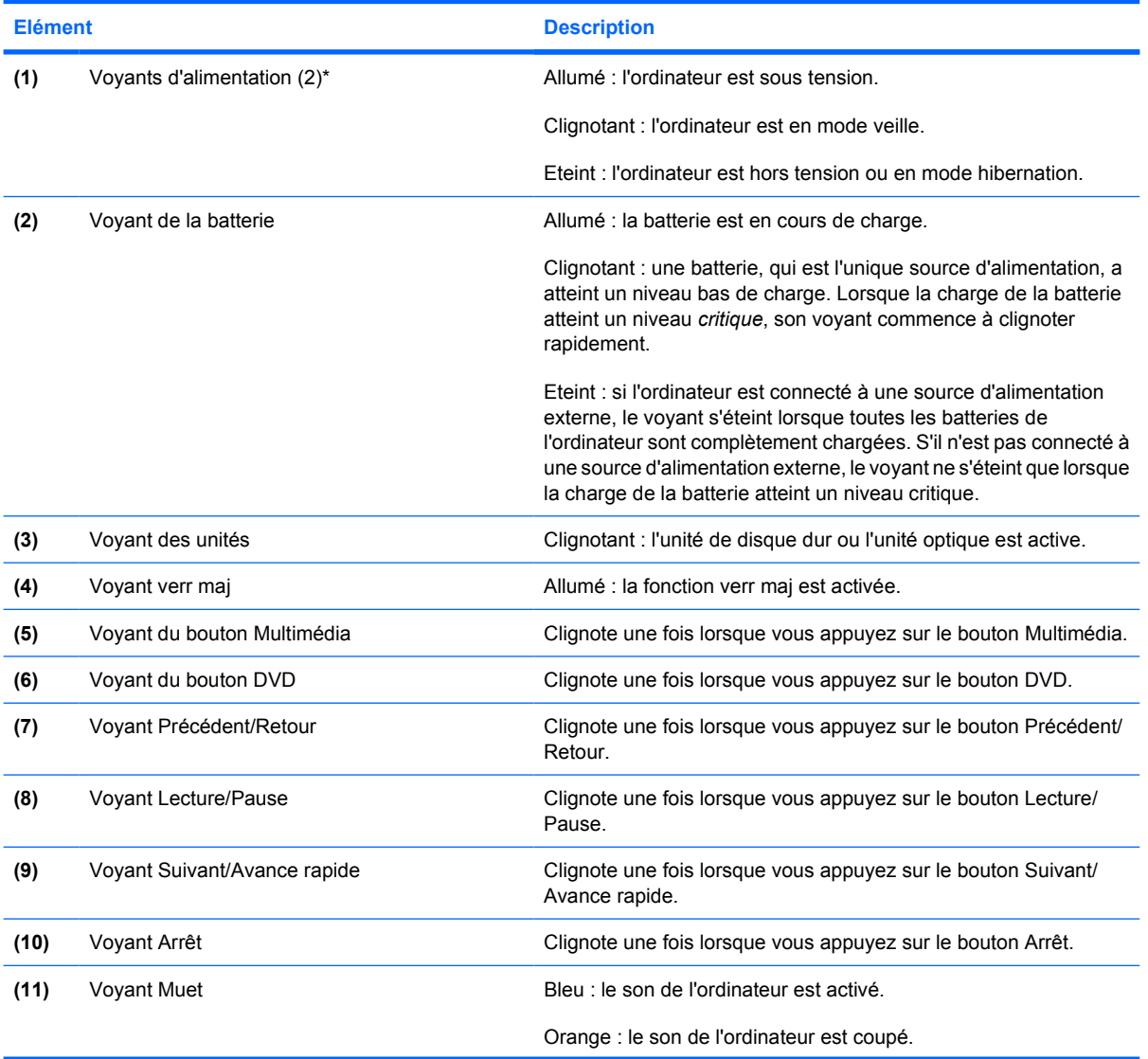

<span id="page-7-0"></span>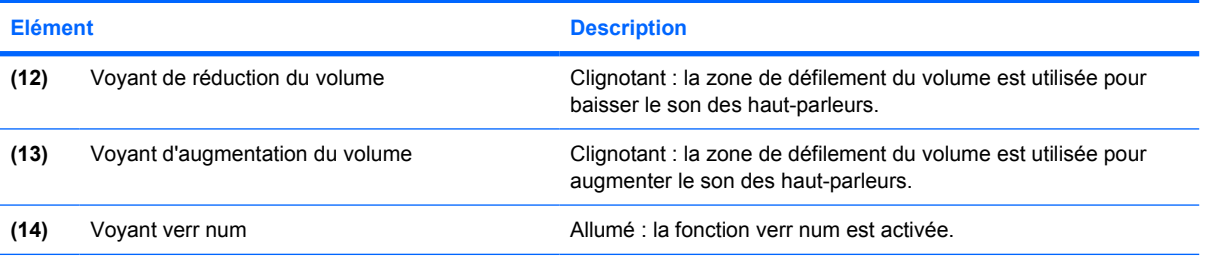

\*Les deux voyants d'alimentation affichent les mêmes informations. Le voyant de l'interrupteur d'alimentation est visible uniquement lorsque l'ordinateur est ouvert. Le voyant d'alimentation situé sur la face avant de l'ordinateur est toujours visible, que l'ordinateur soit ouvert ou fermé.

### <span id="page-8-0"></span>**Boutons, commutateurs et haut-parleurs**

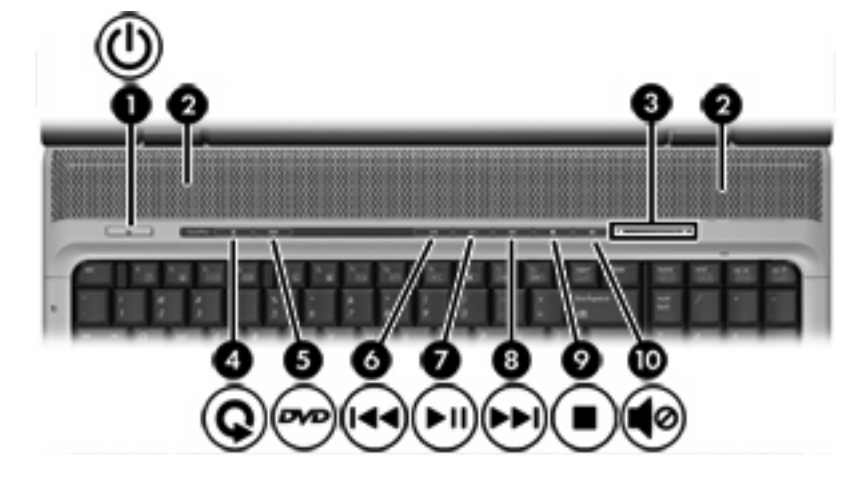

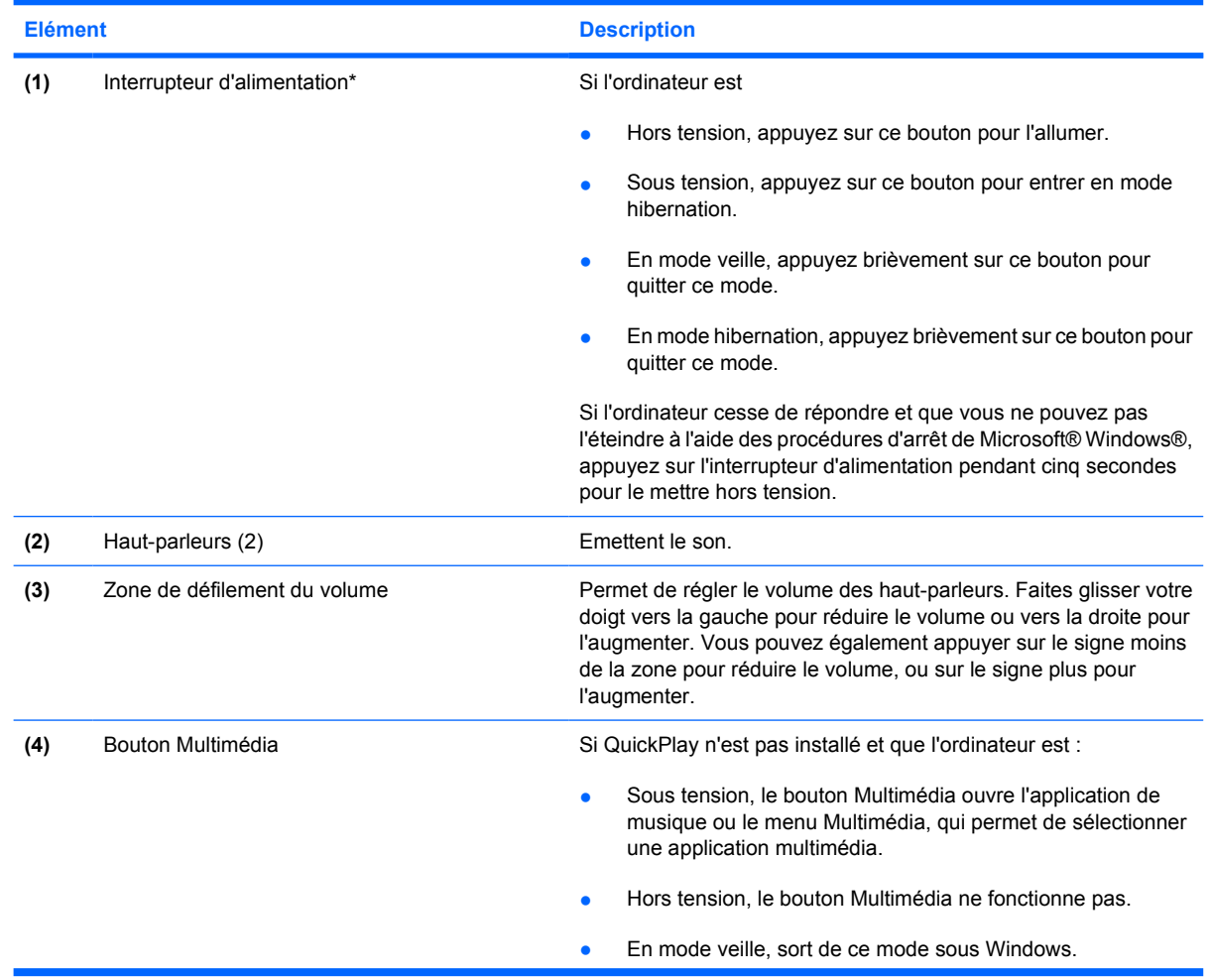

<span id="page-9-0"></span>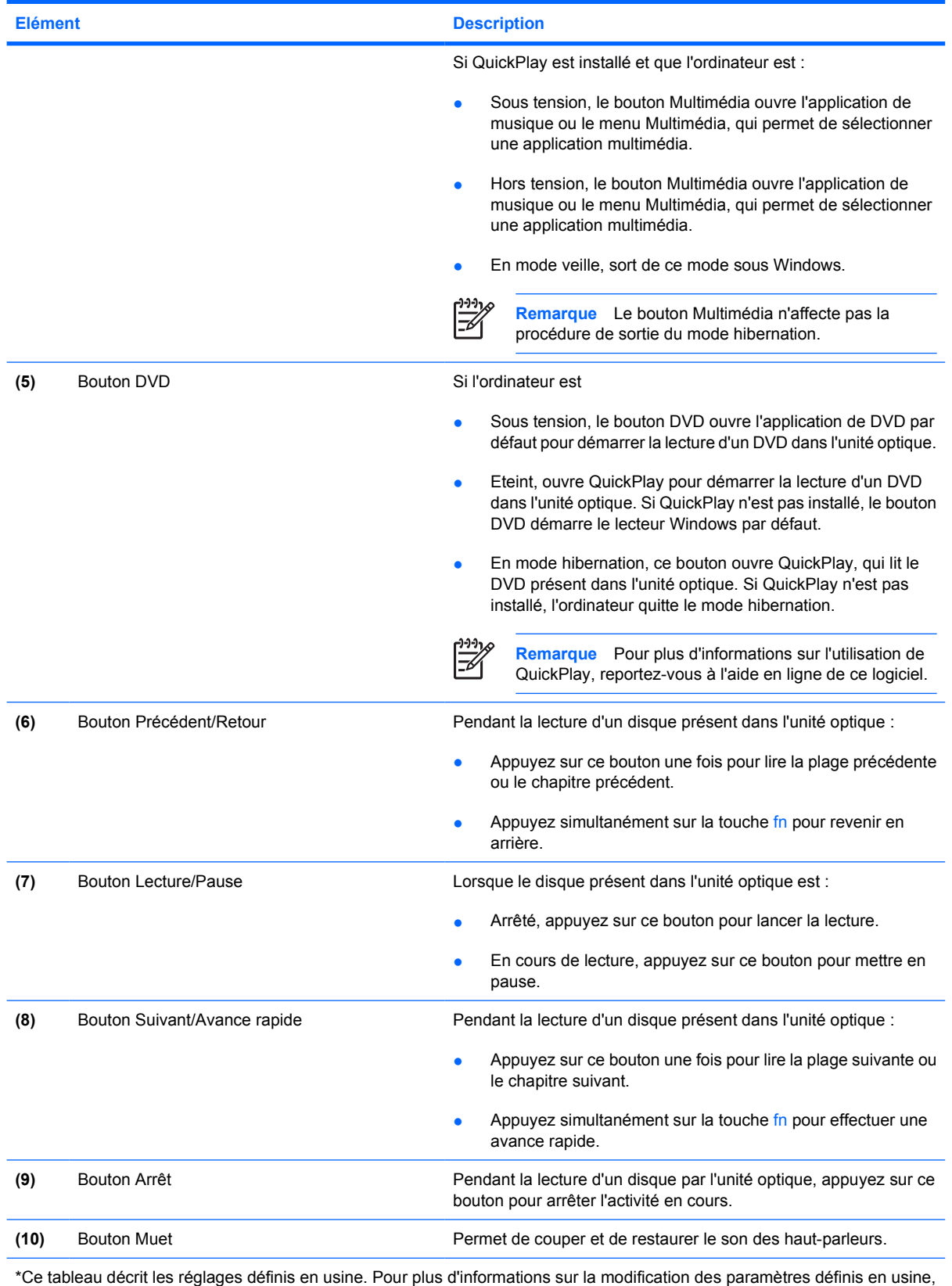

reportez-vous aux manuels de l'utilisateur disponibles dans le Centre d'aide et de support.

### <span id="page-10-0"></span>**Touches**

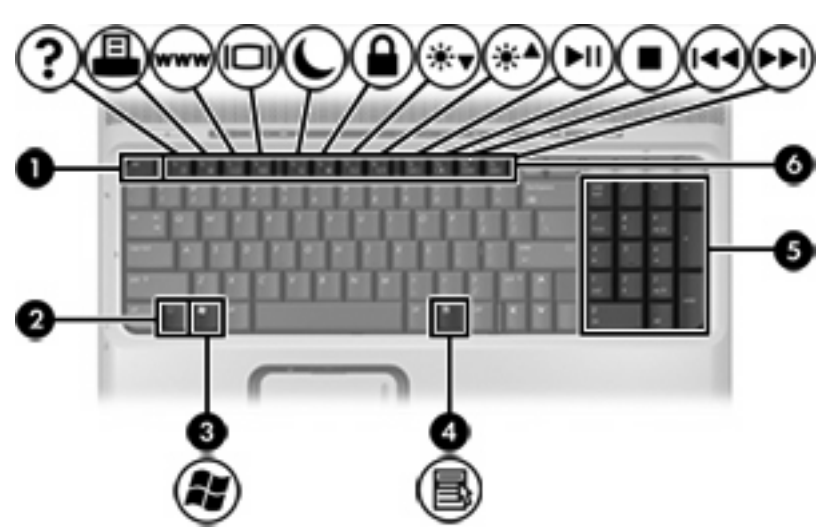

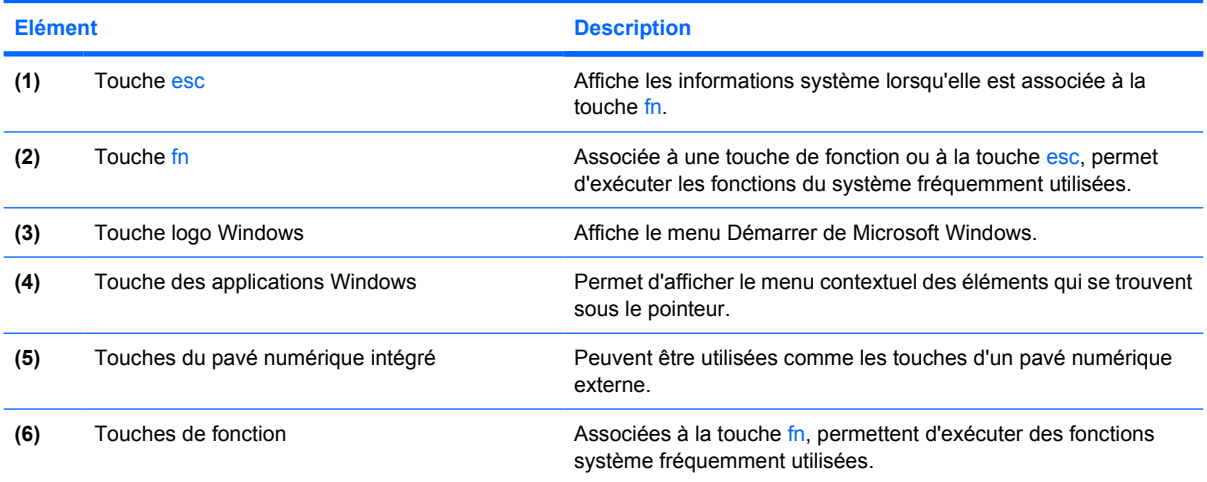

### **Aide-mémoire des touches d'activation**

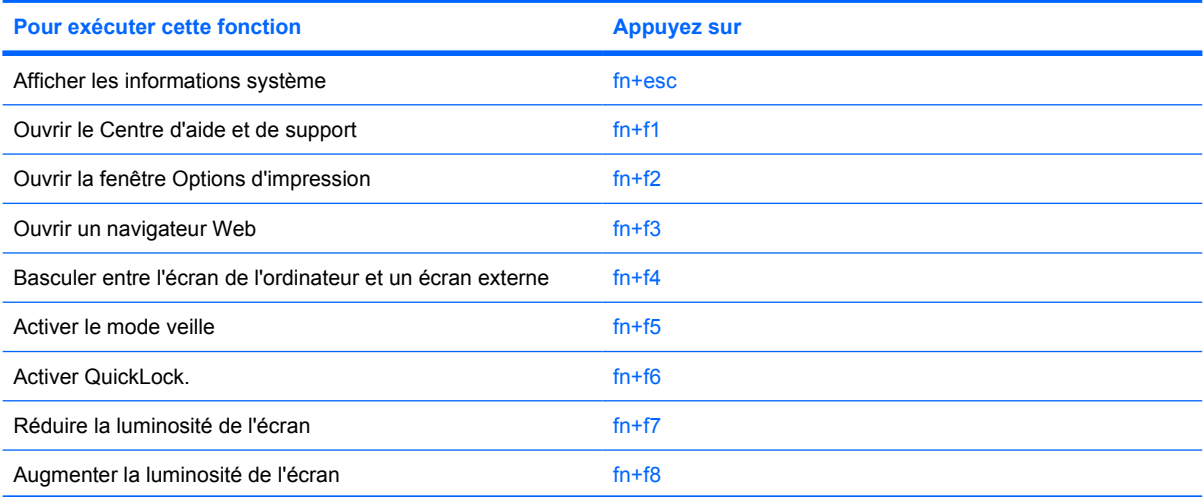

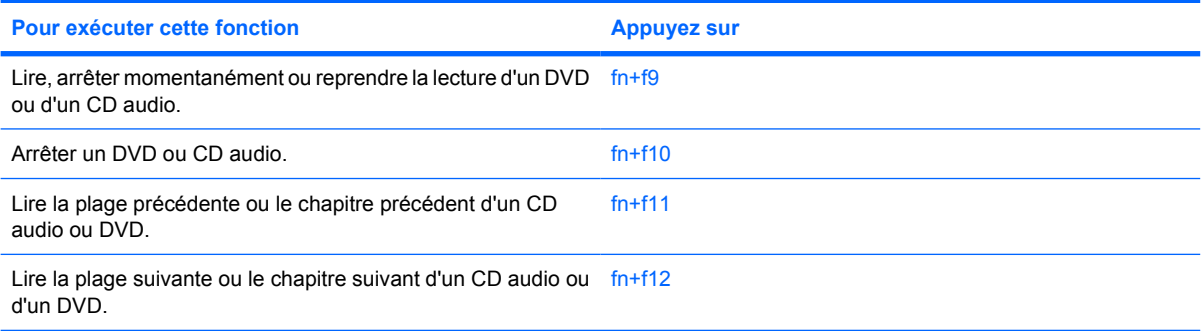

## <span id="page-12-0"></span>**Eléments du panneau avant**

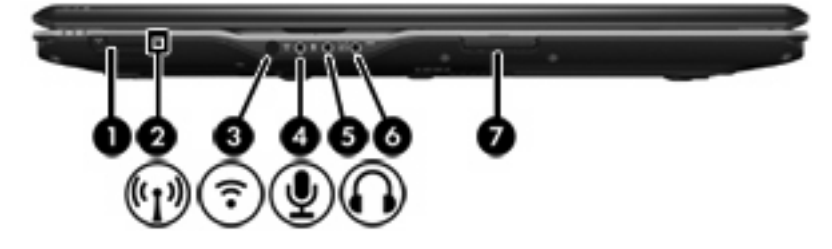

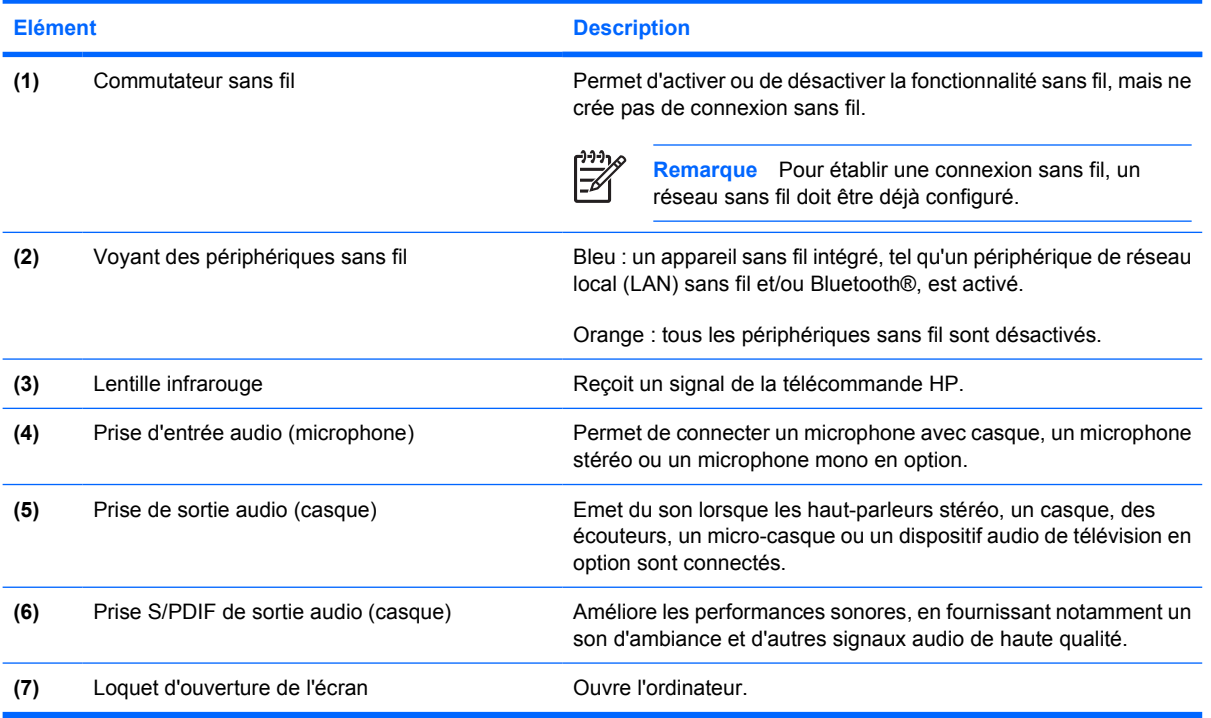

## <span id="page-13-0"></span>**Eléments du panneau arrière**

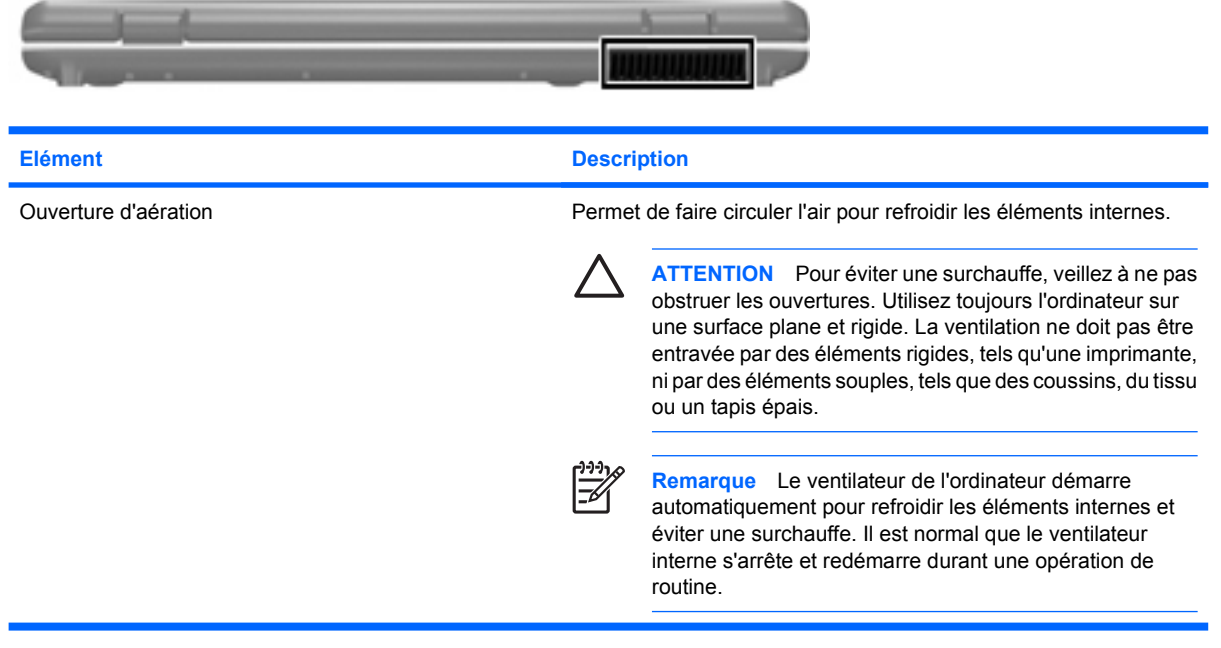

## <span id="page-14-0"></span>**Eléments du côté droit**

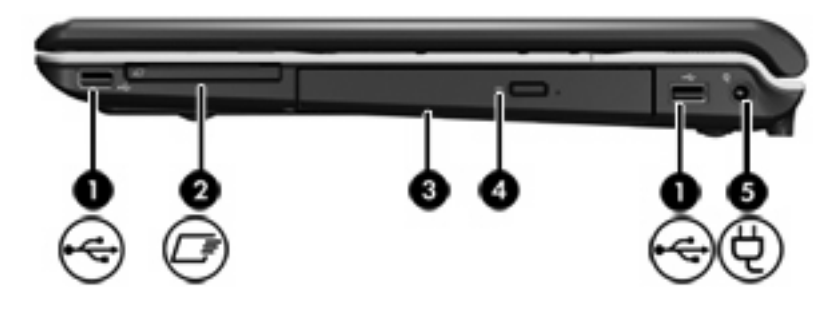

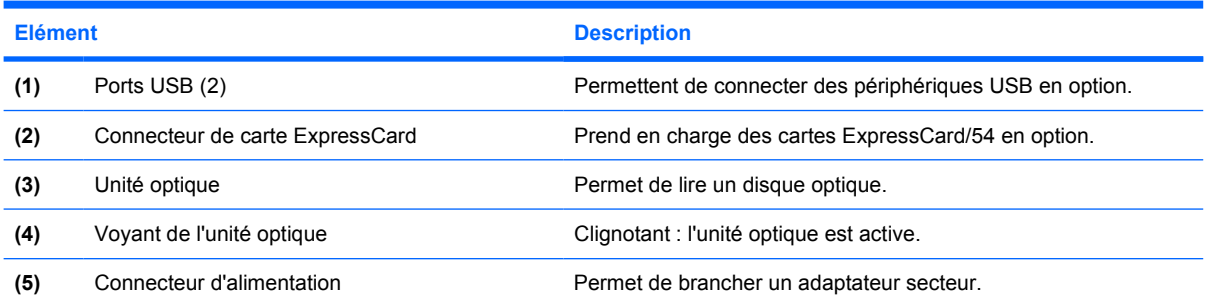

## <span id="page-15-0"></span>**Eléments du côté gauche**

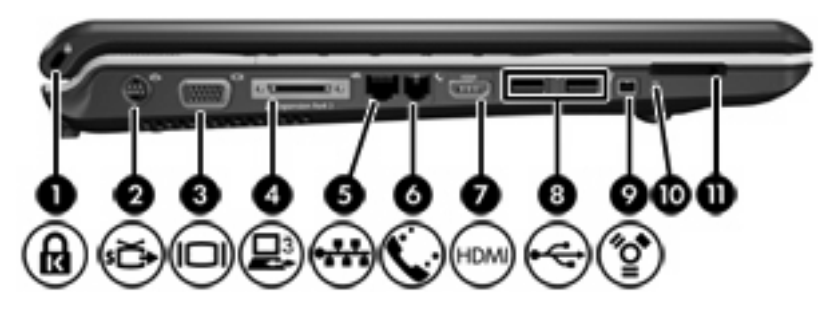

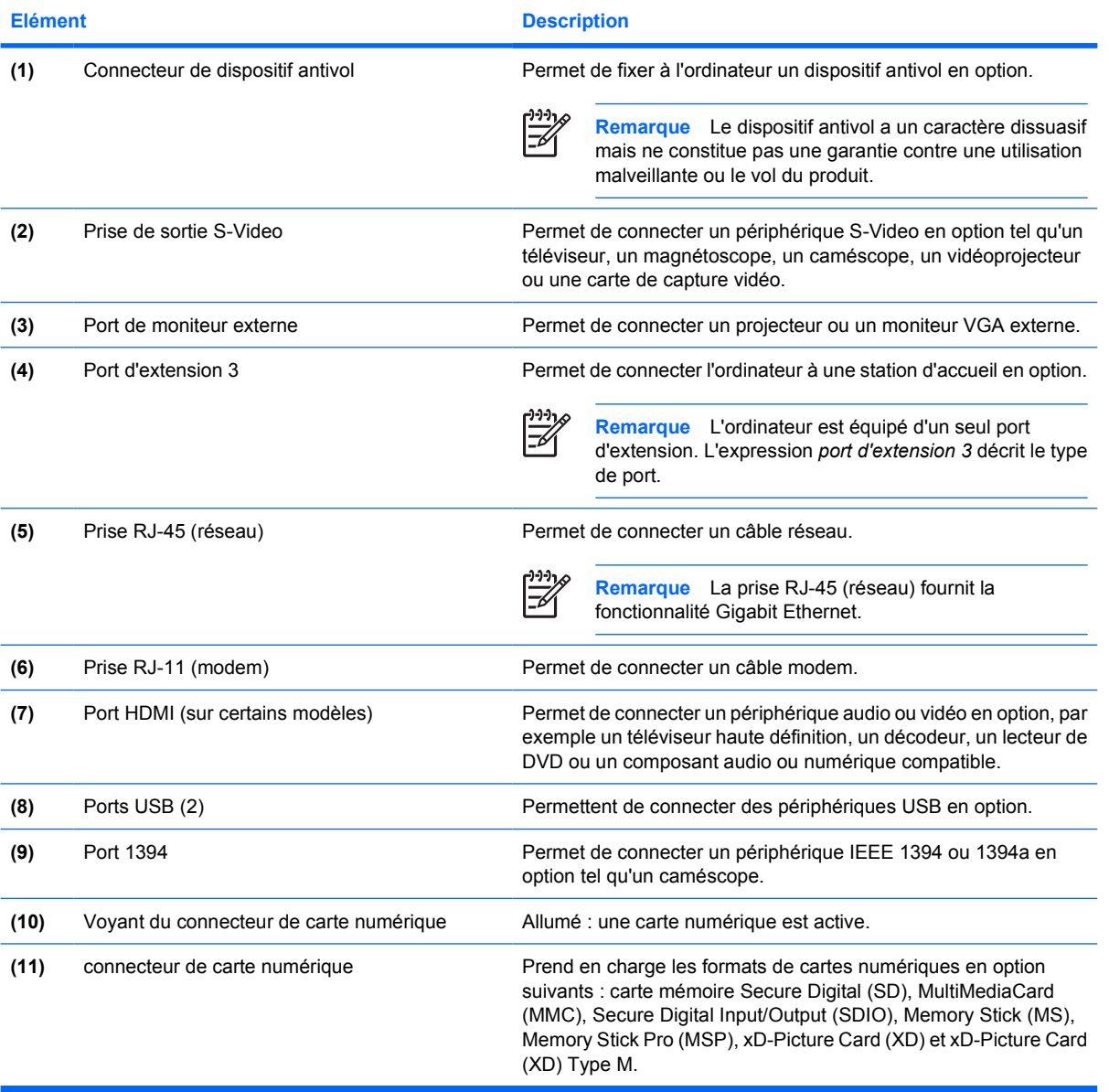

## <span id="page-16-0"></span>**Eléments de la face inférieure**

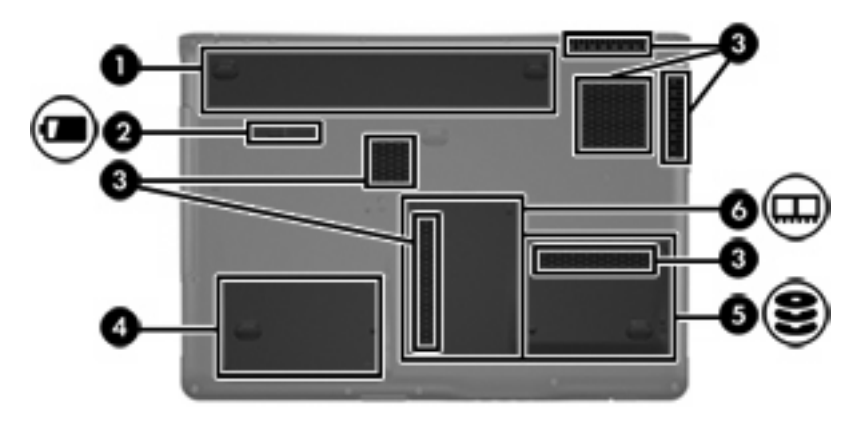

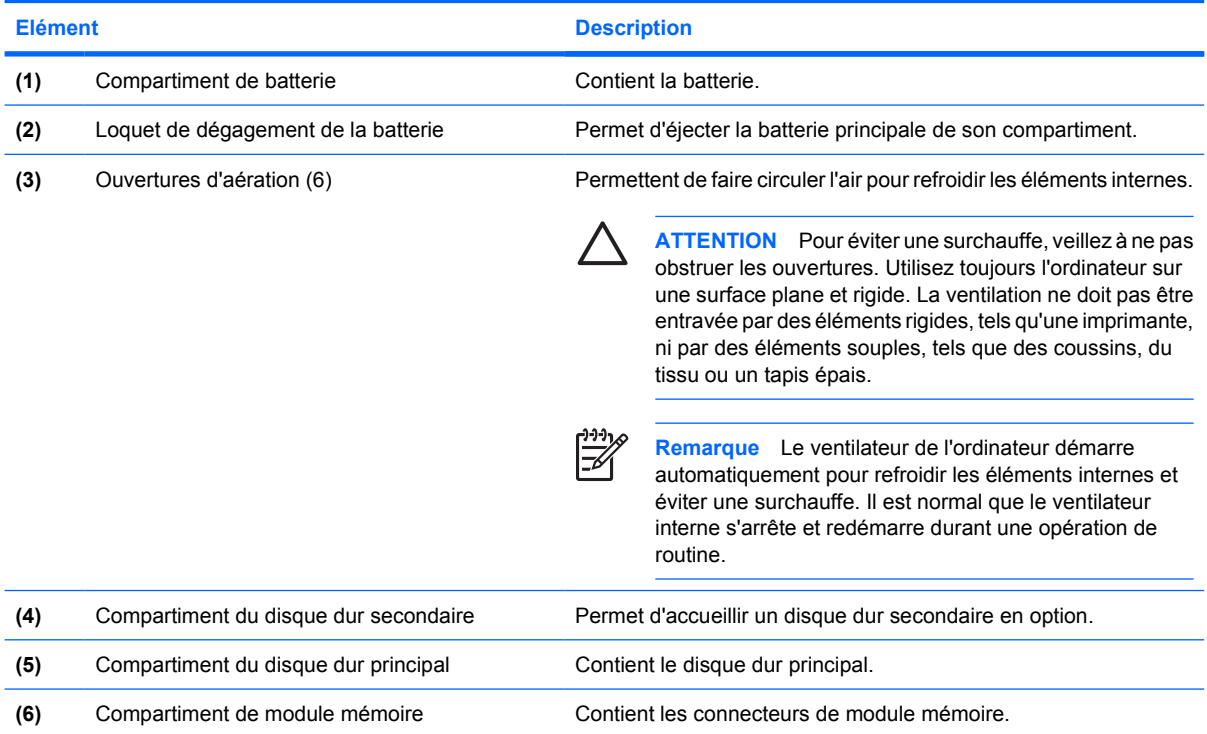

## <span id="page-17-0"></span>**Eléments de l'écran**

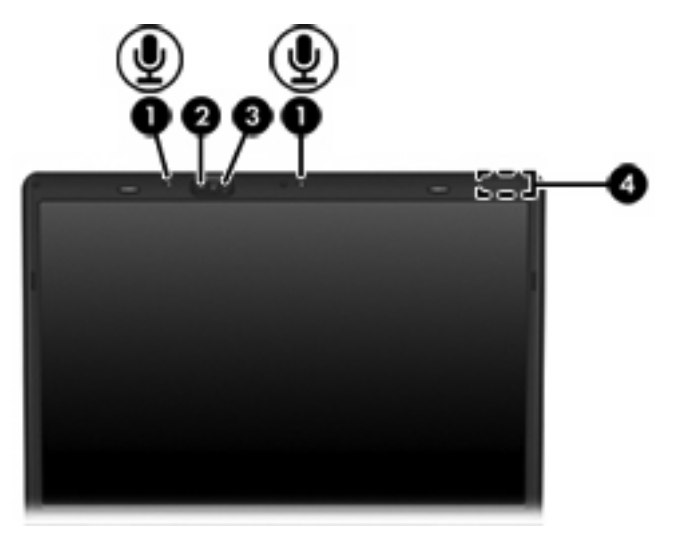

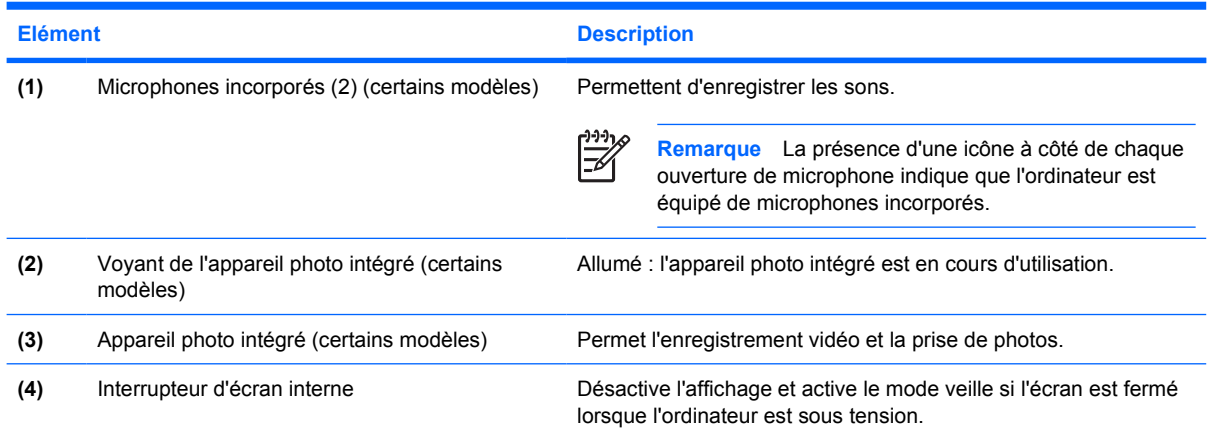

## <span id="page-18-0"></span>**Antennes sans fil (certains modèles)**

Certains ordinateurs ont au moins 2 antennes qui permettent d'émettre et de recevoir des signaux provenant d'un ou plusieurs périphériques sans fil. Ces antennes ne sont pas apparentes de l'extérieur de l'ordinateur.

Pour connaître les réglementations relatives aux appareils sans fil, reportez-vous à la section concernant votre pays/région dans le document *Informations sur les réglementations, la sécurité et les conditions d'utilisation*, disponible dans le Centre d'aide et de support.

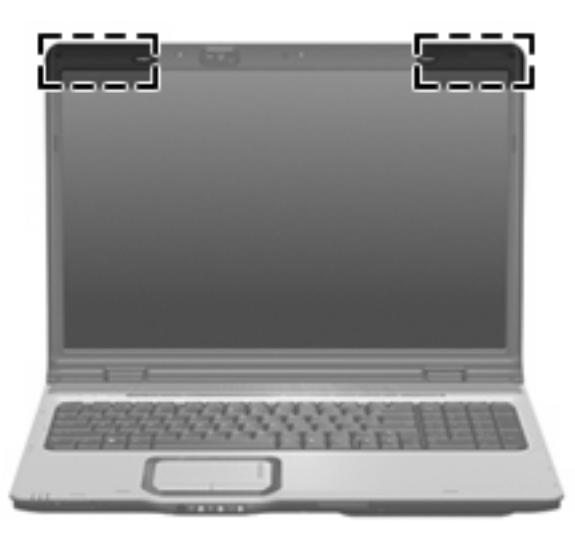

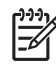

**Remarque** Pour optimiser les transmissions, évitez d'obstruer les zones situées immédiatement autour des antennes.

## <span id="page-19-0"></span>**Autres éléments matériels**

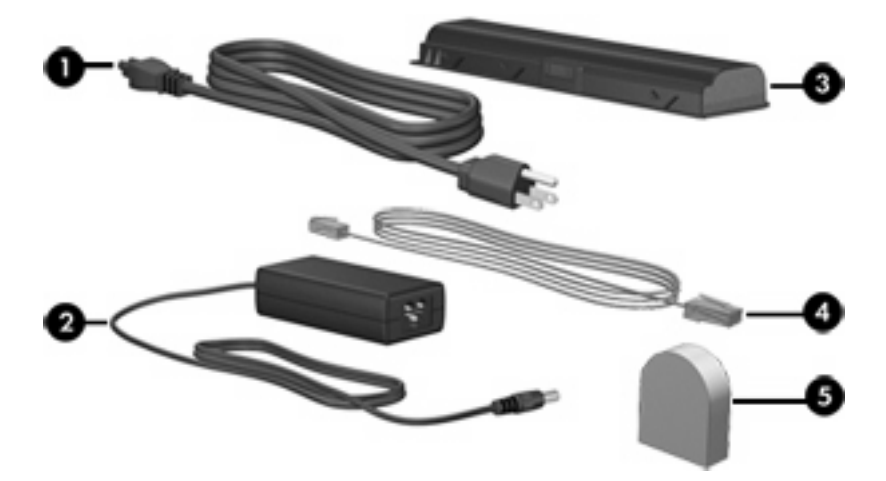

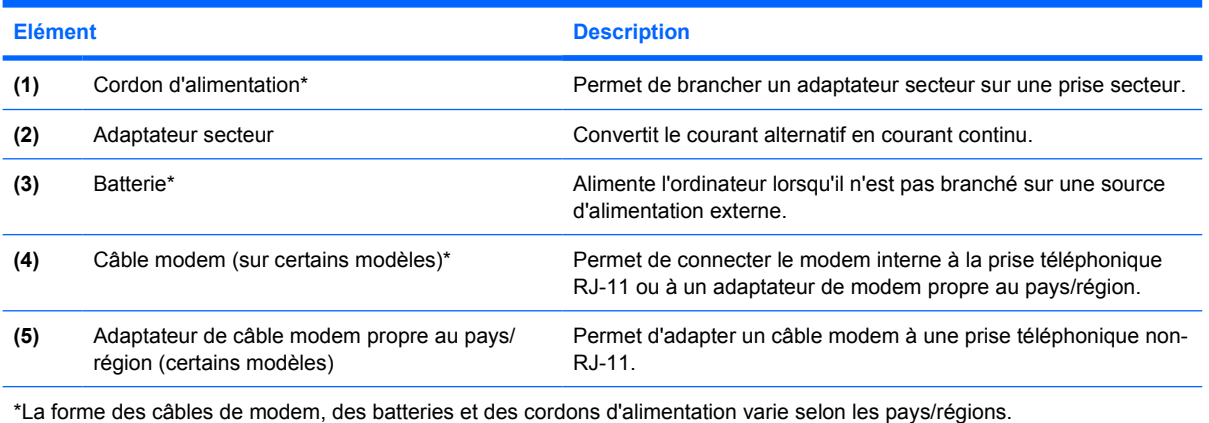

## <span id="page-20-0"></span>**Etiquettes**

Les étiquettes apposées sur l'ordinateur fournissent des informations qui peuvent être utiles en cas de résolution de problèmes liés au système ou de déplacement à l'étranger avec l'ordinateur.

- Service Tag : Fournit le nom et le numéro de produit (P/N) ainsi que le numéro de série (S/N) de votre ordinateur. Veillez à disposer de ces informations lorsque vous contactez l'assistance clientèle. L'étiquette Service Tag est apposée sous l'ordinateur.
- Certificat d'authenticité Microsoft : Présente la clé de produit Microsoft® Windows®. Ces informations vous seront utiles pour mettre à jour ou résoudre les problèmes liés au système d'exploitation. Ce certificat est apposé sous l'ordinateur.
- Etiquette sur les réglementations : Fournit des informations sur les réglementations applicables à l'ordinateur. Cette étiquette relative aux réglementations est apposée sous l'ordinateur.
- Etiquette d'homologation du modem : Fournit des informations sur les réglementations applicables au modem et répertorie les critères d'homologation requis dans certains pays/régions où son utilisation a été approuvée. Ces informations vous seront utiles lors de vos déplacements à l'étranger. Cette étiquette est apposée à l'intérieur du compartiment de disque dur.
- Etiquette(s) de certification sans fil (certains modèles) : Fournit des informations sur les périphériques sans fil en option, ainsi que les certificats d'homologation de certains pays/régions dans lesquels l'utilisation des périphériques a été agréée. Un périphérique sans fil en option peut être un périphérique de réseau local sans fil (WLAN) ou un périphérique Bluetooth®. Si votre modèle d'ordinateur intègre un ou plusieurs périphériques sans fil, une ou plusieurs étiquettes de certification ont été incluses avec l'ordinateur. Ces informations vous seront utiles lors de vos déplacements. Les certificats de conformité aux normes sans fil sont apposés à l'intérieur du compartiment du module mémoire.

# <span id="page-22-0"></span>**2 Caractéristiques techniques**

## **Environnement d'exploitation**

Les informations sur l'environnement d'exploitation présentées dans le tableau ci-après peuvent s'avérer utiles en cas de déplacement ou d'utilisation de l'ordinateur dans des conditions extrêmes.

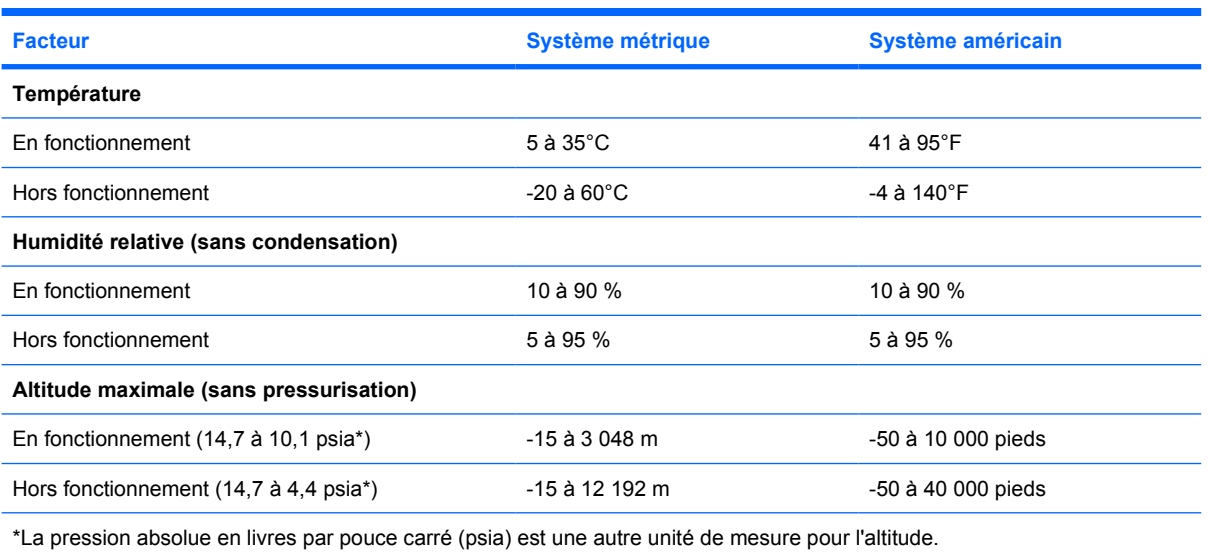

## <span id="page-23-0"></span>**Puissance d'entrée nominale**

Les informations relatives à l'alimentation contenues dans cette section peuvent s'avérer utiles en cas de déplacement à l'étranger avec l'ordinateur.

L'ordinateur utilise une alimentation continue, qui peut être fournie par une source d'alimentation en courant alternatif ou continu. Bien que l'ordinateur puisse fonctionner sur une source d'alimentation en courant continu autonome, il est vivement recommandé d'utiliser uniquement une source d'alimentation CC ou un adaptateur secteur fourni et agréé par HP pour alimenter l'ordinateur.

L'ordinateur supporte une alimentation en courant continu correspondant aux caractéristiques suivantes :

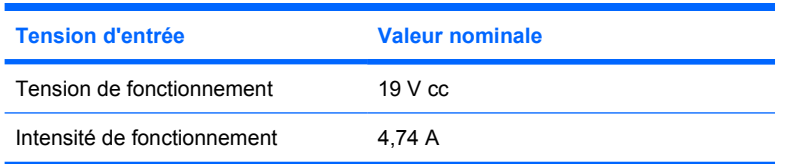

Ce produit est conçu pour des systèmes électriques en Norvège ayant une tension phase-à-phase ne dépassant pas 240 Vrms.

## <span id="page-24-0"></span>**Signaux d'entrée/sortie du port d'extension**

Les informations relatives aux signaux présentées dans cette section peuvent s'avérer utiles en cas de connexion d'une station d'accueil en option au port d'extension 3 de l'ordinateur. Remarque : l'ordinateur est équipé d'un seul port d'extension. L'expression "port d'extension 3" décrit le type de port d'extension.

Le tableau ci-après présente les signaux d'entrée et de sortie pris en charge par le port d'extension 3 de l'ordinateur.

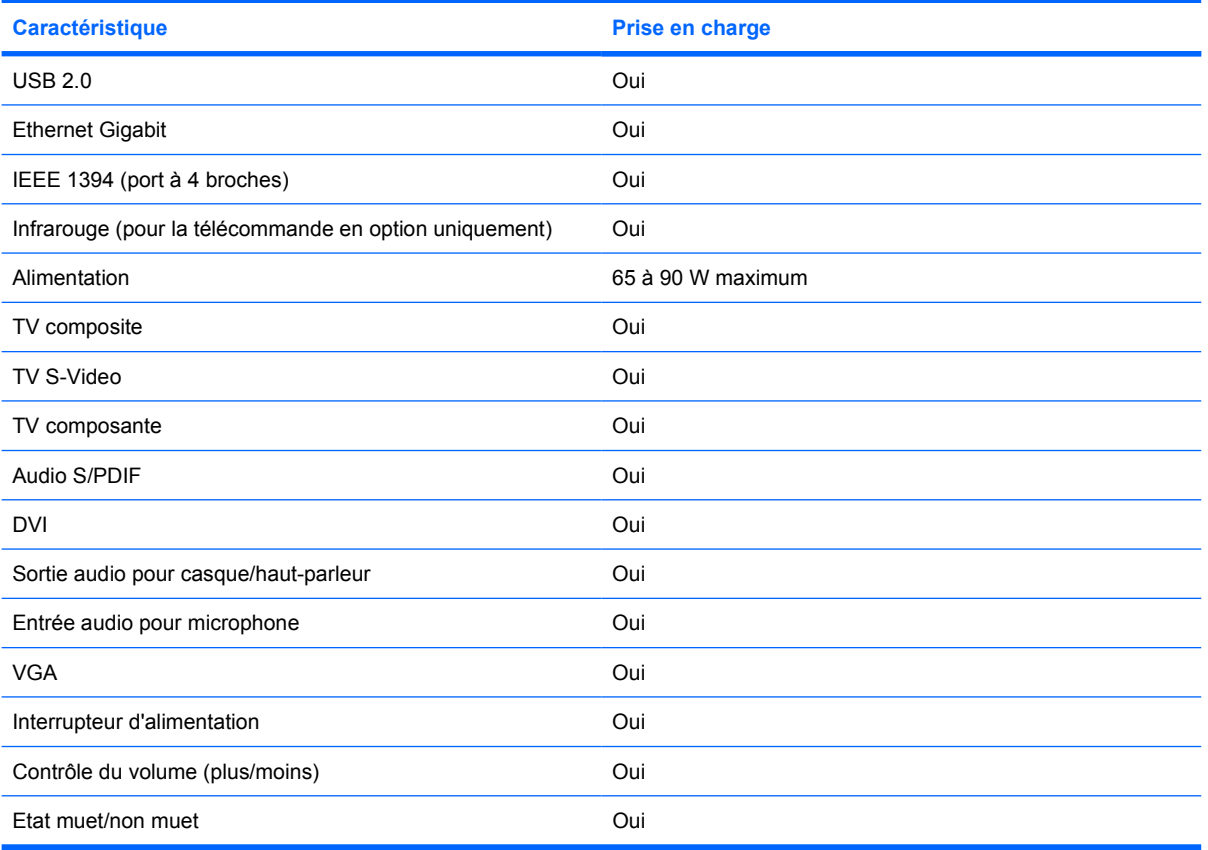

## <span id="page-26-0"></span>**Index**

#### **A**

activité multimédia, identification des boutons [6](#page-9-0) activité multimédia, identification des voyants [3](#page-6-0) adaptateur secteur, identification [16](#page-19-0) alimentation, cordon [16](#page-19-0) alimentation, identification des voyants [3](#page-6-0) alimentation, identification du connecteur [11](#page-14-0) altitude, caractéristiques [19](#page-22-0) antennes [15](#page-18-0) antennes sans fil [15](#page-18-0) appareil photo, identification [14](#page-17-0) appareil photo intégré, identification [14](#page-17-0) appareil photo intégré, identification du voyant [14](#page-17-0) applications Windows, touche [7](#page-10-0) Arrêt, identification du bouton [6](#page-9-0) Arrêt, identification du voyant [3](#page-6-0) augmentation du volume, identification du voyant [4](#page-7-0)

#### **B**

batterie identification [16](#page-19-0) batterie, compartiment [13,](#page-16-0) [17](#page-20-0) batterie, identification du loquet de dégagement [13](#page-16-0) batterie, identification du voyant [3](#page-6-0) Bluetooth, étiquette [17](#page-20-0) bouton d'activation et de désactivation du pavé tactile [2](#page-5-0) bouton DVD, identification du voyant [3](#page-6-0)

bouton Multimédia, identification du voyant [3](#page-6-0) boutons activation et désactivation du pavé tactile [2](#page-5-0) alimentation [5](#page-8-0) Arrêt [6](#page-9-0) DVD [6](#page-9-0) Lecture/Pause [6](#page-9-0) Muet [6](#page-9-0) Multimédia [5](#page-8-0) pavé tactile [2](#page-5-0) Précédent/Retour [6](#page-9-0) Suivant/Avance rapide [6](#page-9-0)

### **C**

câble RJ-11 (modem) [16](#page-19-0) câble modem, adaptateur [16](#page-19-0) caractéristiques environnement d'exploitation [19](#page-22-0) puissance d'entrée nominale [20](#page-23-0) caractéristiques d'environnement [19](#page-22-0) casque (sortie audio), prise [9](#page-12-0) certificat d'authenticité, étiquette [17](#page-20-0) clé de produit [17](#page-20-0) commutateur sans fil, identification [9](#page-12-0) compartiments batterie [13,](#page-16-0) [17](#page-20-0) disque dur [13](#page-16-0) module mémoire [13](#page-16-0) connecteur d'alimentation [11](#page-14-0) connecteur de carte numérique. identification [12](#page-15-0)

connecteur de carte numérique, identification du voyant [12](#page-15-0) connecteurs carte numérique [12](#page-15-0) dispositif antivol [12](#page-15-0) ExpressCard [11](#page-14-0) module mémoire [13](#page-16-0) cordon d'alimentation, identification [16](#page-19-0)

### **D**

dégagement de la batterie, loquet [13](#page-16-0) déplacement avec l'ordinateur caractéristiques d'environnement [20](#page-23-0) étiquettes de certification de périphérique sans fil [17](#page-20-0) modem, étiquette d'homologation [17](#page-20-0) dispositif antivol, identification du connecteur [12](#page-15-0) disque dur, identification du compartiment [13](#page-16-0) DVD, identification du bouton [6](#page-9-0)

### **E**

Echap, identification de la touche [7](#page-10-0) éléments côté droit [11](#page-14-0) côté gauche [12](#page-15-0) écran [14](#page-17-0) face inférieure [13](#page-16-0) face supérieure [2](#page-5-0) panneau arrière [10](#page-13-0) panneau avant [9](#page-12-0) entrée audio (microphone), identification de la prise [9](#page-12-0) environnement d'exploitation, caractéristiques [19](#page-22-0) étiquette de service [17](#page-20-0) étiquettes Bluetooth [17](#page-20-0) certificat d'authenticité Microsoft [17](#page-20-0) certification de périphérique sans fil [17](#page-20-0) étiquette de service [17](#page-20-0) homologation du modem [17](#page-20-0) réglementations [17](#page-20-0) WI AN [17](#page-20-0) ExpressCard, identification du connecteur [11](#page-14-0)

#### **F**

fn, identification de la touche [7](#page-10-0) fonction, identification des touches [7](#page-10-0)

#### **H**

haut-parleurs, identification [5](#page-8-0) humidité, caractéristiques [19](#page-22-0)

### **I**

identification de l'interrupteur d'écran [14](#page-17-0) IEEE 1394, identification du port [12](#page-15-0) interrupteur d'alimentation, identification [5](#page-8-0) interrupteur d'écran, identification du commutateur [14](#page-17-0)

### **L**

Lecture/Pause, identification du bouton [6](#page-9-0) Lecture/Pause, identification du voyant [3](#page-6-0) lentille infrarouge, identification [9](#page-12-0) loquet, dégagement de la batterie [13](#page-16-0) loquet d'ouverture de l'écran, identification [9](#page-12-0)

### **M**

microphone (entrée audio), prise [9](#page-12-0) microphones incorporés, identification [14](#page-17-0)

Microsoft, étiquette du certificat d'authenticité [17](#page-20-0) modem, étiquette d'homologation [17](#page-20-0) module mémoire, identification du compartiment [13](#page-16-0) moniteur externe, identification du port [12](#page-15-0) moniteur externe, port [12](#page-15-0) Muet, identification du bouton [6](#page-9-0) Muet, identification du voyant [3](#page-6-0) Multimédia, identification du bouton [5](#page-8-0)

#### **N**

nom et numéro du produit de l'ordinateur [17](#page-20-0) numéro de série d'ordinateur [17](#page-20-0)

### **O**

ouvertures d'aération, identification [10,](#page-13-0) [13](#page-16-0)

### **P**

pavé numérique, identification des touches [7](#page-10-0) pavé tactile boutons [2](#page-5-0) identification [2](#page-5-0) zones de défilement [2](#page-5-0) pavé tactile, identification du voyant [2](#page-5-0) pavé tactile, zones de défilement [2](#page-5-0) périphériques sans fil, étiquette de certification [17](#page-20-0) périphériques sans fil, identification du voyant [9](#page-12-0) port 1394, identification [12](#page-15-0) port d'extension, identification [12](#page-15-0) port d'extension, signaux d'entrée/ sortie [21](#page-24-0) port HDMI, identification [12](#page-15-0) ports 1394 [12](#page-15-0) extension [12](#page-15-0) HDMI [12](#page-15-0) moniteur externe [12](#page-15-0) USB [11,](#page-14-0) [12](#page-15-0)

Précédent/Retour, identification du bouton [6](#page-9-0) Précédent/Retour, identification du voyant [3](#page-6-0) prises entrée audio (microphone) [9](#page-12-0) RJ-11 (modem) [12](#page-15-0) RJ-45 (réseau) [12](#page-15-0) S/PDIF de sortie audio (casque) [9](#page-12-0) sortie audio (casque) [9](#page-12-0) sortie S-Video [12](#page-15-0) prise S/PDIF casque (sortie audio) [9](#page-12-0) prise S/PDIF de sortie audio (casque), identification [9](#page-12-0) puissance d'entrée nominale, caractéristiques [20](#page-23-0)

### **R**

réduction du volume, identification du voyant [4](#page-7-0) réglementations, informations étiquettes de certification de périphérique sans fil [17](#page-20-0) modem, étiquette d'homologation [17](#page-20-0) réglementations, étiquette [17](#page-20-0) RJ-11 (modem), câble [16](#page-19-0) RJ-11 (modem), identification de la prise [12](#page-15-0) RJ-45 (réseau), identification de la prise [12](#page-15-0)

### **S**

sortie audio (casque), identification de la prise [9](#page-12-0) Suivant/Avance rapide, identification du bouton [6](#page-9-0) Suivant/Avance rapide, identification du voyant [3](#page-6-0) S-Video, identification de la prise de sortie [12](#page-15-0) système d'exploitation clé de produit [17](#page-20-0) Microsoft, étiquette du certificat d'authenticité [17](#page-20-0)

### **T**

température, caractéristiques [19](#page-22-0)

touches applications Windows [7](#page-10-0) Echap [7](#page-10-0) fn [7](#page-10-0) fonction [7](#page-10-0) logo Windows [7](#page-10-0) pavé numérique [7](#page-10-0) touches d'activation, aidemémoire [7](#page-10-0)

### **U**

unité, identification du voyant [3](#page-6-0) unité optique, identification [11](#page-14-0) unité optique, identification du voyant [11](#page-14-0) unités disque dur [13](#page-16-0) optique [11](#page-14-0) USB, identification des ports [11,](#page-14-0) [12](#page-15-0)

### **V**

verr maj, identification du voyant [3](#page-6-0) verr num, identification du voyant [4](#page-7-0) volume, identification de la zone de défilement [5](#page-8-0) voyants alimentation [3](#page-6-0) appareil photo intégré [14](#page-17-0) Arrêt [3](#page-6-0) augmentation du volume [4](#page-7-0) batterie [3](#page-6-0) Bouton DVD [3](#page-6-0) bouton Multimédia [3](#page-6-0) Connecteur de carte numérique [12](#page-15-0) Lecture/Pause [3](#page-6-0) Muet [3](#page-6-0) pavé tactile [2](#page-5-0) périphériques sans fil [9](#page-12-0) Précédent/Retour [3](#page-6-0) réduction du volume [4](#page-7-0) Suivant/Avance rapide [3](#page-6-0) unité [3](#page-6-0) unité optique [11](#page-14-0) verr maj [3](#page-6-0) verr num [4](#page-7-0)

### **W**

Windows, identification de la touche des applications [7](#page-10-0) Windows, identification de la touche logo [7](#page-10-0) WLAN, étiquette [17](#page-20-0) WLAN, périphérique [17](#page-20-0)